# **Ultra-Pro 5CH RDM DMX512 Decoder**

**INLRRIGHT** 

DMXREC2

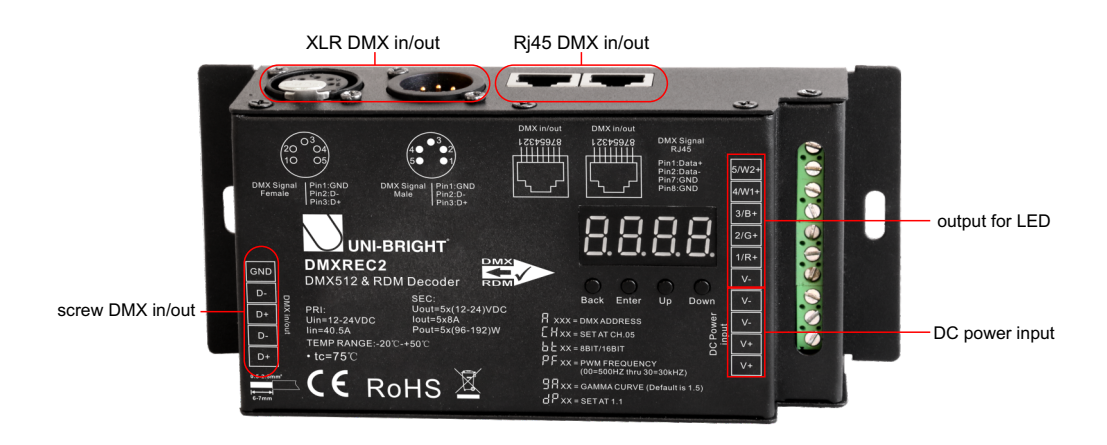

FC CE RoHS (Warranty) TUV

- DMX512 RDM decoder, RDM function can realize intercommunication between DMX master and decoder. for example, you can set DMX decoder's address by DMX master console.
- $\bullet$  Metal housing, digital display to show data directly, easily to set and show DMX address.
- With multiple kinds of DMX in/out ports: RJ 45, XLR , normal screws.
- Total 5 PWM output channels, common anode. DMX channel quantity from 1CH~5CH settable
- PWM output resolution ratio 8bit , 16bit settable.
- Output PWM frequency from 500HZ ~ 30K HZ settable.
- $\bullet$  Output dimming curve gamma value from 0.1 ~ 9.9 settable.
- Decoding mode settable.

### **Parameter**

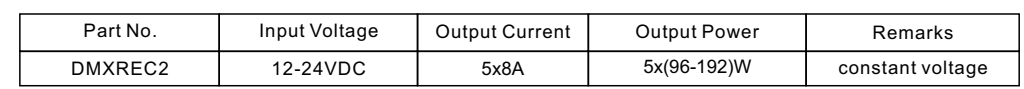

# **Product Size**

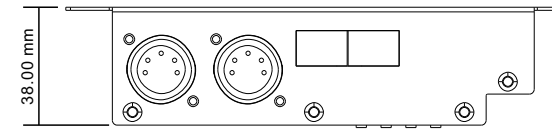

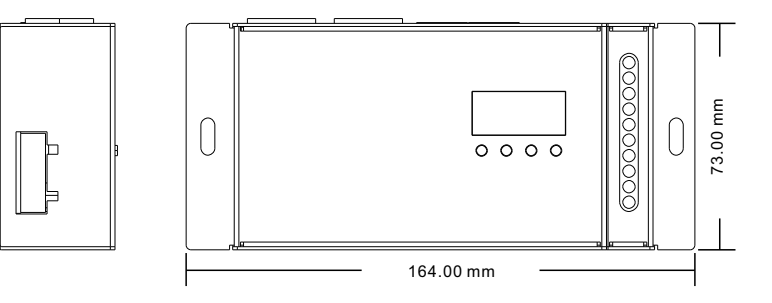

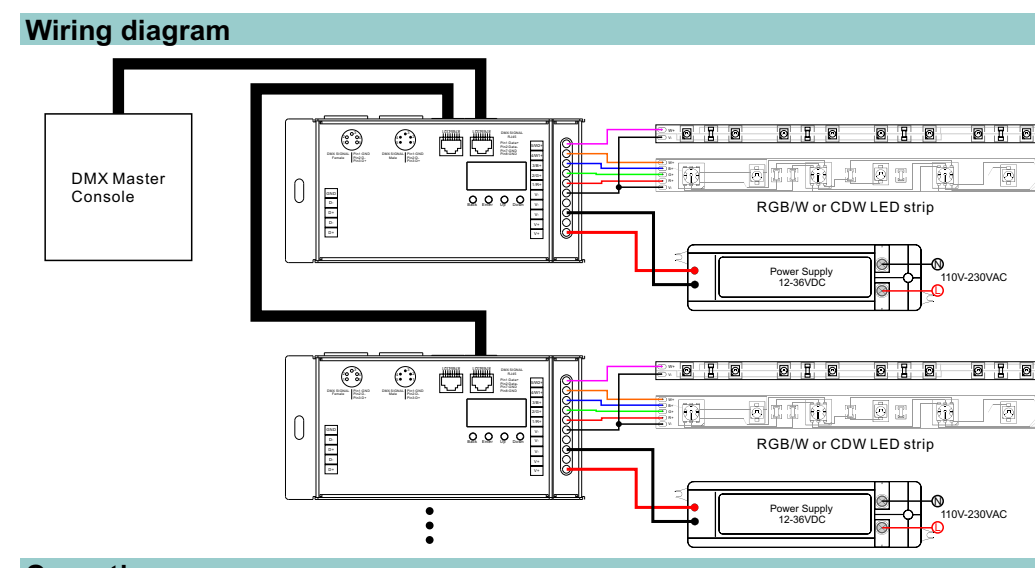

## **Operation**

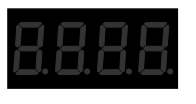

Back Enter Up Down

#### **Button introduction**

Up, Down button is for menu selection.After power on the decoder, if keep on clicking Up button, you will find below menu on display:

- **H** XXX Means DMX address. fa ctory defaults setting is 001.
- **HRXX** Means DMX channels quantity. factory defaults setting is Ch05
- **HRXX** Means Bit (8bit or 16bit). factory defaults setting is 16bit
- **HEXX** Means output PWM frequency. factory defaults setting is 1K HZ
- **HRXX** Means output dimming curve gamma value, factory defaults setting is ga 1.5
- $H_X$ XX Means Decoding mode, factory defaults setting is dp1.1

By holding button Back + Enter together at the same time over 5 seconds until the display go off, it will restore default settings .

#### **1. DMX address setting:**

select menu $\bf \rm H$   $\bf X$ X $\bf X$  , click button "Enter", display flashes,then click or hold button "Up" / "Down" to set DMX address (click is slow, hold is fast.), then click button"Back" to confirm.

#### **2. DMX channel quantity setting:**

Select menu <mark>出</mark>出XX,click button "Enter", display flashes, then click button "Up" / "Down" to set DMX channel quantity , then click button"Back" to confirm. For example the DMX address is already set 001.

CH01=1 DMX address for all the output channels, which are all address 001.

CH02=2 DMX addresses , output 1&3 is address 001, output 2,4&5 is address 002 CH03=3 DMX addresses, output 1, 2 is address 001,002, output 3,4&5 is address 003 CH04=4 DMX addresses, output 1,2,3 is address 001,002,003, output 4&5 is address 004 CH05=5 DMX addresses, output 1,2,3,4,5 is address 001,002,003,004,005.

#### **3. PWM output resolution Bit setting:**

select menu <mark>d.</mark>d. XX , click button "Enter",display flashes, then click button "Up" / "Down" to choose 08 or 16 bit, then click button"Back" to confirm.

#### **4. output PWM frequency setting:**

select menu H,H, XX , click button "Enter", display flashes,then click button "Up" / "Down"to choose 00~30,<br>then click button"Back" to confirm. 00=500HZ, 01=1kHZ, 02=2kHZ.....30=30kHZ.

#### **5. output dimming curve gamma value setting:**

select menu <mark>블톱</mark>XX , click button "Enter", display flashes, then click or hold button "Up" / "Down"<br>to choose 0.1~9.9, then click button"Back" to confirm.

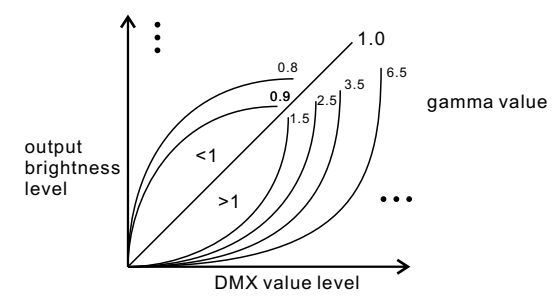

### **6. DMX decoding mode setting:**

select menu <mark>は</mark> XX , click button "Enter", display flashes, then click or hold button "Up" / "Down"<br>to choose the decoding mode, then click button"Back" to confirm.

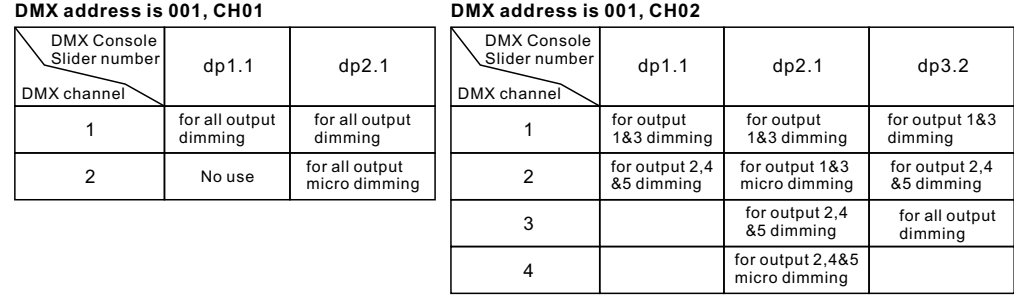

#### **DMX address is 001, CH03**

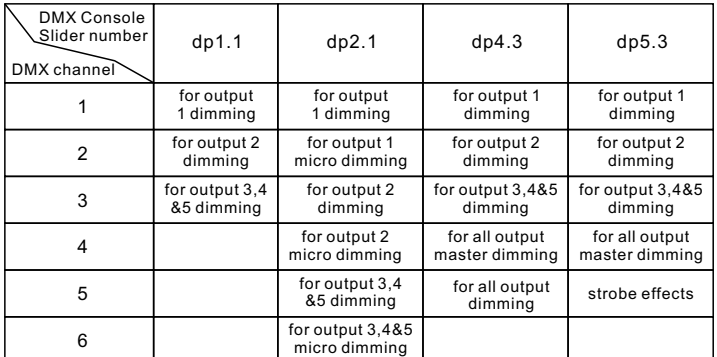

#### **DMX address is 001, CH04**

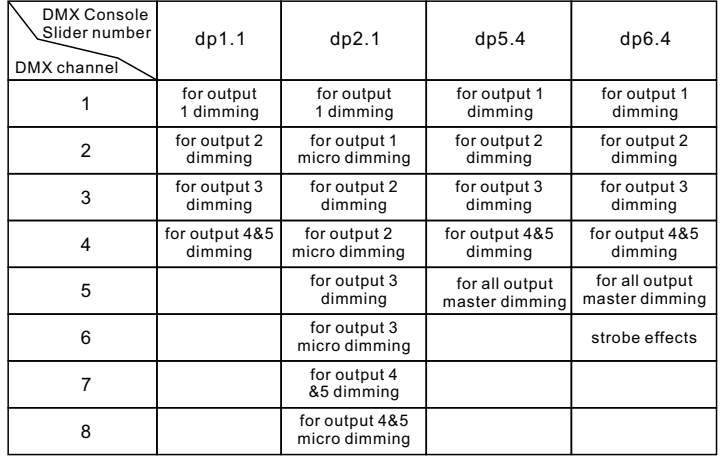

#### **DMX address is 001, CH05**

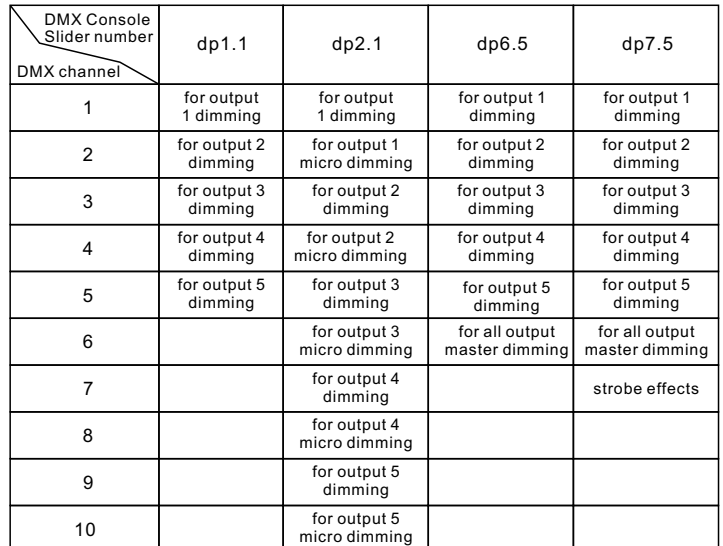

UNI-BRIGHT nv – Belcrownlaan 13Q 2100 Antwerpen, Belgium Tel : +323 641 61 40 Fax: +323 645 18 31 email: info@unibright.be

#### www.unibright.be

VERSION 1 - 02/24